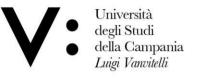

Ufficio Biblioteca del Dipartimento di Giurisprudenza Mod.82

## **User Registration**

If you wish to make Document Delivery requests to your library, you must have an account in NILDE. To create an account, simply click on Register for your library's NILDE service, as shown in figure 1.

| Network                                                                                                    | e meglio NILDE? Leggi di più                                                                                                    |
|----------------------------------------------------------------------------------------------------|----------------------------------------------------------------------------------------------------|
| Login tradizionale<br>Sia gli utenti che i bibliotecari possono inserire qui le proprie credenziali NILDE per<br>accedere al servizio | Login Istituzionale<br>er Questa modalità di accesso è riservata esclusivamente agli utenti delle istituzioni<br>aderenti alla Federazione IDEM. <u>Leggi di più</u> |
| <ul> <li>Password</li> <li>Accedi</li> </ul>                                                                                          | gar aai<br>Accedi                                                                                                    |
| م Non ricordo i miei dati di accesso!                                                                                                 |                                                                                                    |
| Non hai un Account?<br>Sia gli utenti che le biblioteche devono registrarsi per poter fare l                                          | Sei un utente?<br>Conosci già la biblioteca alla quale iscriverti?                                                                                                   |
| Sei un/a bibliotecario/a?<br>Vuoi entrare anche tu nella community di NILE<br>m Registra la tua biblioteca a NILDE                    | Registrati al servizio NILDE della tua biblioteca                                                                                                    |
| Prima di iniziare a usare NILDE, leggi il <u>manuale</u>                                                                              | Altrimenti cerca la tua biblioteca tra tutte le biblioteche NILDE                                                                                                    |
| Manuale d'uso   NILDE World   Rinnov                                                                                                  | vo sottoscrizioni   Contatti   Licenze   Avvertenze legali                                                                                                    |

Figure 1: NILDE login screen with new user registration box highlighted Register as follows :

- creation of a traditional account where credentials are issued by the NILDE system

When registering, the user will be asked if he/she has IDEM-GARR institutional credentials; the procedure will guide the user through the creation of the account according to the answer. Select NO to create a traditional account.

Università degli Studi Viale A. Lincoln 5 protocollo@pec.unicampania.it della Campania 81100 Caserta www.unicampania.it Luigi Vanvitelli

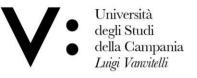

Ufficio Biblioteca del Dipartimento di Giurisprudenza Mod.82

### **Registration - Traditional account**

Traditional user registration takes place in 4 steps.

1. Having clicked on No, you will have to choose Username and Password;

| egistrazione utente                                                |         |
|--------------------------------------------------------------------|---------|
| Sei in possesso di un account istituzionale IDEM-GARR?             |         |
| Scegli username e password                                         | 0-0-0-0 |
| Lo username deve avere un minimo di 5 caratteri Password:          |         |
| La password deve avere un minimo di 8 caratteri Conferma password: |         |
| * campi obbligatori                                                |         |
| Prosegui                                                           |         |

Figure 2: Registration of a traditional user who does not have an IDEM-GARR institutional account: username and password entry form

Università degli Studi della Campania Luigi Vanvitelli Viale A. Lincoln 5 81100 Caserta protocollo@pec.unicampania.it www.unicampania.it

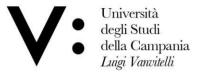

Ufficio Biblioteca del Dipartimento di Giurisprudenza

Mod.82

2. In the second step, the library must be selected, searching by parameters such as province, institution or by keyword;

| Scegli la tua biblioteca                                                                                                    |                                                                                                    |                                       |
|----------------------------------------------------------------------------------------------------|----------------------------------------------------------------------------------------------------|---------------------------------------|
| ■azionalità: Italia ✓                                                                                                    | ◯Cerca per istituzione                                                                                                    | OCerca un termine                     |
|                                                                                                    | Caserta ~                                                                                                    |                                       |
| OBiblioteca - CIRA (Centro Italia                                                                                                    | imento di Giurisprudenza - Università degli st<br>ano Ricerche Aerospaziali) di Capua (CE)                                                                                                    | udi della Campania "Luigi Vanvitelli" |
| <ul> <li>Ufficio di Biblioteca del Dipart</li> <li>Biblioteca - CIRA (Centro Italia</li> <li>Biblioteca Comunale di Marcia</li> <li>Biblioteca del Dipartimento di</li> <li>Biblioteca del Dipartimento di</li> <li>Biblioteca del Dipartimento di</li> <li>Biblioteca del Dipartimento di</li> <li>Obiblioteca del Dipartimento di</li> <li>Obiblioteca del Dipartimento di</li> </ul> | mento Lettere e Beni Culturali<br>imento di Giurisprudenza - Università degli st<br>ano Ricerche Aerospaziali) di Capua (CE)<br>anise<br>Scienze e Tecnologie Ambientali Biologiche e<br>Ingegneria - Università degli Studi della Cam<br>Psicologia - Università degli Studi della Cam<br>Scienze Politiche Vanvitelli<br>ento di Economia - Università degli Studi della<br>mento di Architettura e Disegno Industriale | PFarmaceutiche<br>pania<br>pania      |

Figure 3: User registration: library selection The example shows a list of libraries searched by institution. 3. Complete the form with your personal information. Fields with \* are mandatory;

Università degli Studi della Campania Luigi Vanvitelli Viale A. Lincoln 5 81100 Caserta protocollo@pec.unicampania.it www.unicampania.it

| <ul> <li>Università<br/>degli Studi</li> <li>della Campania<br/>Luigi Vanvitelli</li> </ul> | Centro di Servizio<br>del Sistema Bibliotecario<br>di Ateneo | Ufficio Biblioteca del<br>Dipartimento di<br>Giurisprudenza | Mod.82 |                                                                                           |
|---------------------------------------------------------------------------------------------|--------------------------------------------------------------|-------------------------------------------------------------|--------|-------------------------------------------------------------------------------------------|
| ♠ ► Registrazione ► Ute                                                                     | ente                                                         |                                                             | -      | NB                                                                                        |
| Completa la registr Nome: Cognome:                                                          | razione con i tuoi dati                                      |                                                             |        | REGISTRATION MUST BE CARRIED OUT<br>BY ENTERING ONLY THE INSTITUTIONAL<br>E-MAIL ADDRESS: |
| Indirizzo e-mail:                                                                           | *                                                            |                                                             |        | AME.SURNAME@STUDENTI.UNICAMPANIA.IT                                                       |
| Telefono principale:                                                                        | - [] *                                                       |                                                             |        | NAME.SURNAME@UNICAMPANIA.IT                                                               |
| Qualifica: -                                                                                |                                                              | × *                                                         |        |                                                                                           |
| Dipartimento / Istituto: S<br>Matricola / Tessera:                                          | ienza dipartimento 🗸 *                                       | 1                                                           |        |                                                                                           |

Prosegui

Figure 4: User registration: personal information form

Lingua preferita: it v

\* campi obbligatori

Skype:

4. The final registration screen will display a summary of the data entered during the procedure.

Inviando la richiesta di registrazione si accettano le condizioni indicate nelle Avvertenze legali

Università degli Studi Viale A. Lincoln 5 protocollo@pec.unicampania.it della Campania 81100 Caserta www.unicampania.it Luigi Vanvitelli

| Jniversità<br>legli Studi<br>lella Campania<br><i>uigi Vanvitelli</i> | Centro di Servizio<br>del Sistema Bibliotecario<br>di Ateneo              | Ufficio Biblioteca del<br>Dipartimento di<br>Giurisprudenza | Mod.82 |
|-----------------------------------------------------------------------|---------------------------------------------------------------------------|-------------------------------------------------------------|--------|
|                                                                       |                                                                           |                                                             |        |
| ♠ ► Registrazione ► Utente           Registrazione uten               | te                                                                        |                                                             |        |
| Registrazione co                                                      | mpletata, il tuo account è sta                                            | to creato                                                   |        |
|                                                                       | lere che la biblioteca scelta abili<br>il di conferma dell'avvenuta abili |                                                             |        |
| Nome:                                                                 |                                                                           |                                                             |        |
| Cognome:<br>Qualifica:<br>Dipartimento / Istituto:                    |                                                                           |                                                             |        |
| Lingua preferita: it<br>Lingua madre: it                              |                                                                           |                                                             |        |
| Biblioteca: CNR Biblioteca Area della                                 | Ricerca di Bologna                                                        |                                                             |        |
|                                                                       |                                                                           |                                                             |        |
| -                                                                     |                                                                           |                                                             |        |
| ►<br>C+39-                                                            |                                                                           |                                                             |        |
|                                                                       |                                                                           |                                                             |        |

-----

Figure 5: User registration: summary of data (end)

If the registration is successful, the system sends a confirmation email to the user, however, the user cannot use the account until the library has enabled it. As soon as the library has enabled the user account, the system sends a second activation confirmation email.

Viale A. Lincoln 5 81100 Caserta

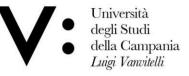

Ufficio Biblioteca del Dipartimento di Giurisprudenza Mod.82

### User login and credential recovery

The login area is the access to the system for both user and library authentication. The traditional login is done by entering the username and password chosen during registration.

Figure 12: NILDE login screen with the two types of login: traditional and institutional After login, the system brings users to NILDE.

| Network Inter-Clanaty                                                                                                    | DE World<br>lio NILDE? Leggi di più                                                                                                    |  |
|----------------------------------------------------------------------------------------------------|----------------------------------------------------------------------------------------------------|--|
| Login tradizionale<br>Sia gli utenti che i bibliotecari possono inserire qui le proprie credenziali NILDE per<br>accedere al servizio | Login Istituzionale<br>Questa modalità di accesso è riservata esclusivamente agli utenti delle istituzioni<br>aderenti alla Federazione IDEM. <u>Leggi di più</u> |  |
| Lutente                                                                                                    |                                                                                                    |  |
| Password                                                                                                    | garraa                                                                                                    |  |
| +€ Accedi                                                                                                    | Accedi                                                                                                    |  |
| ۹ Non ricordo i miei dati di accesso!                                                                                                 |                                                                                                    |  |
| Non hai un Account?<br>Sia gli utenti che le biblioteche devono registrarsi per poter fare Login.                                     |                                                                                                    |  |
| Sei un/a bibliotecario/a?<br>Vuoi entrare anche tu nella community di NILDE?                                                          | Sei un utente?<br>Conosci già la biblioteca alla quale iscriverti?                                                                                                |  |
| Registra la tua biblioteca a NILDE                                                                                                    | egistrati al servizio NILDE della tua biblioteca                                                                                                    |  |
| Prima di iniziare a usare NILDE, leggi il manuale d'uso                                                                               | Altrimenti cerca la tua biblioteca tra tutte le biblioteche NILDE                                                                                                 |  |

protocollo@pec.unicampania.it

www.unicampania.it

Università degli Studi della Campania Luigi Vanvitelli Viale A. Lincoln 5 81100 Caserta

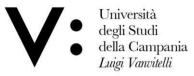

Ufficio Biblioteca del Dipartimento di Giurisprudenza

Mod.82

### Credential recovery

Those who access the NILDE service via the traditional login can retrieve their forgotten credentials by going to I don't remember my login details!

| Network Har Car                                                                                                    | DE Wold                                                                                                    |
|----------------------------------------------------------------------------------------------------|----------------------------------------------------------------------------------------------------|
| Login tradizionale           Sia gli utenti che i bibliotecari possono inserire qui le proprie credenziali NILDE per accedere al servizio                Шитене | Login Istituzionale<br>Questa modalità di accesso è riservata esclusivamente agli utenti delle istituzioni<br>aderenti alla Federazione IDEM. <u>Leggi di più</u> |
| Password   Accedi                                                                                                    | garraa<br>Accedi                                                                                                    |
| ۹ Non ricordo i miel dati di accesso!                                                                                                    |                                                                                                    |
| Non hai un Account?<br>Sia gli utenti che le biblioteche devono registrarsi per poter fare Login.                                                               |                                                                                                    |
| Sei un/a bibliotecario/a?<br>Vuoi entrare anche tu nella community di NILDE?                                                                                    | Sei un utente?<br>Conosci già la biblioteca alla quale iscriverti?                                                                                                |
| Registra la tua biblioteca a NILDE           Prima di iniziare a usare NILDE, leggi il <u>manuale d'uso</u>                                                     | Registrati al servizio NILDE della tua biblioteca<br>Altrimenti <u>cerca la tua biblioteca</u> tra tute le biblioteche NILDE.                                     |
| Manuale d'uso j NILDE World   Rinnovo so                                                                                                    | ttoscrizioni   Contatti   Licenze   Avvertenze legali                                                                                                    |

Figure 13: NILDE login screen with the item I don't remember my login details! highlighted to retrieve my credentials.

Università degli Studi della Campania Luigi Vanvitelli Viale A. Lincoln 5 81100 Caserta

protocollo@pec.unicampania.it www.unicampania.it

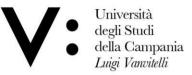

Ufficio Biblioteca del io Dipartimento di Giurisprudenza Mod.82

Now enter your username and/or e-mail address and enter the captcha, as shown in figure 14. Then click on Verify Account.

| NILDE<br>Network Inter-Library Document Exchange        |  |  |
|---------------------------------------------------------|--|--|
| Recupero Account                                        |  |  |
| Compila almeno un campo tra username e indirizzo e-mail |  |  |
| Username                                                |  |  |
| Inserisci il codice che vedi qui sotto                  |  |  |
| Verifica Account                                        |  |  |
|                                                         |  |  |

Figure 14: Credentials recovery procedure: Form to be filled in

If the data entered are correct, the system sends the user an email containing a link which, when opened, directs the user to a screen from which the new credentials are activated.

You will then receive a second e-mail with the same credentials confirming that the procedure was successful (see fig.15).

Università degli Studi della Campania Luigi Vanvitelli Viale A. Lincoln 5 81100 Caserta

protocollo@pec.unicampania.it www.unicampania.it

| /:        | Università<br>degli Studi<br>della Campania<br><i>Luigi Vanvitelli</i>         | Centro di Servizio<br>del Sistema Bibliotecario<br>di Ateneo | Ufficio Biblioteca del<br>Dipartimento di<br>Giurisprudenza | Mod.82                                                             |
|-----------|--------------------------------------------------------------------------------|--------------------------------------------------------------|-------------------------------------------------------------|--------------------------------------------------------------------|
| Ŕ         | Network Inter-Library Document Exchange                                        |                                                              |                                                             |                                                                    |
|           | Recupero dati effettuato con successo                                          |                                                              |                                                             |                                                                    |
|           | Le nuove credenziali per accedere a NILDE<br>Username:utente<br>Password:PEjp6 |                                                              |                                                             |                                                                    |
|           | <u>Torna alla Home-page</u>                                                    |                                                              |                                                             |                                                                    |
| Manuale d | 'uso   NILDE World   Rinnovo sottoscrizioni   Contatti<br>  工                  | Licenze Avvertenze legali                                    |                                                             | Consiglio Nazionale delle Ricerche<br>Biblioteco d'Area di Bolcano |

Figure 15: Credentials recovery procedure: Screen with new credentials to access NILDE.

Once you have logged in, the system takes you to your Personal Area of NILDE users, which allows you to manage your bibliography and send document requests to the library to which you are subscribed.

Possible operations are:

- Edit the user's personal data and the summary of the data of the library to which the user is subscribed;
- Forward the DD request for the document to the library to which the user is subscribed;
- Display the processing status of the request.

Università degli Studi Viale A. Lincoln 5 protocollo@pec.unicampania.it della Campania 81100 Caserta www.unicampania.it Luigi Vanvitelli

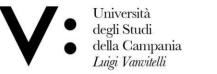

Ufficio Biblioteca del Dipartimento di Giurisprudenza

Mod.82

| NILDE<br>Network Inter-Library Document Exchange                                                                                              | Home   MyNILDE   Manuale d'uso   NILDE World                                                                                                    | Contatti   I       | Licen        | ze                         |
|----------------------------------------------------------------------------------------------------|----------------------------------------------------------------------------------------------------|--------------------|--------------|----------------------------|
| Benvenuto Utente                                                                                                    |                                                                                                    |                    | Esci         | 3                          |
| Nessun riferimento selezionato  > Inserisci un nuovo riferimento                                                                              |                                                                                                    | Applica R          | imuovi       | • 8 di 8                   |
| Riferimenti totali:10<br>Richieste totali: 8<br>In Attesa: 3 (di cui 0 in attesa di accettazione costo Fuori NILDE)<br>Evase: 2<br>Inevase: 3 | Visualizza Tutti Viper pagina Titolo Rivistal Libro A world of science (Online) titolo Acqua & aria [1962] Titolo                                                                                                    | autore             |              |                            |
|                                                                                                    | If futuro del disegno con il BIM per Ingegneri e architetti International Journal of Remote Sensing Rainfall-runoff simulation and flood dynamic monitoring based on CHIRPS and MODIS-ET Journal of Chromatography A Quantification of poisons for Ziegler Natta catalysts and effects on the production of | Yu C<br>Hernández- | 2012<br>2020 | •                          |
|                                                                                                    | polypropylene by gas chromatographic with simultaneous detection: Pulsed discharge helium ionization, mass spectrometry and flame ionization.  Le Scienze Titolo                                                                                                    | Joaquin            | 2020<br>2018 | 0                          |
|                                                                                                    | Nature photonics (Online) Titolo Scuola insieme Titolo                                                                                                    |                    | 2014<br>2008 | <ul> <li>8 di 8</li> </ul> |

Figure 1: NILDE Personal User Area.

Università degli Studi della Campania Luigi Vanvitelli Viale A. Lincoln 5 81100 Caserta protocollo@pec.unicampania.it www.unicampania.it

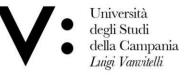

Ufficio Biblioteca del Dipartimento di Giurisprudenza Mod.82

# Modifying personal data

By clicking on the button to the left of the Welcome message, the menu for editing the user's personal data opens and it is possible to view the data of the library to which the user is subscribed.

Figure 2: Screenshot of the NILDE Personal Area with the Welcome button highlighted to open the personal data edit menu.

Click on edit to modify your data. Some of these are mandatory at the time of registration but can be changed at any time. In particular, the user's qualification must be selected from the drop-down menu which will only show the standardised qualifications possible for the type of institution to which the library belongs. The Institute or Department will be selectable if the library manages users from different university departments or research institutes.

| Network Inter-Lionary Document Exchange                                         | Home   mynic De   manuale a aso   Nic De Mona   com                                                                                                    |                   | com    | LC       |
|---------------------------------------------------------------------------------|----------------------------------------------------------------------------------------------------|-------------------|--------|----------|
| Benvenuto Utente                                                                |                                                                                                    |                   | Esci ı | 3        |
| Nessun riferimento selezionato<br>> Inserisci un nuovo riferimento              | C Inserisci K Elimina Applica                                                                                                    | Rimu              | v      | 0        |
|                                                                                 | Visualizza Tutti 🔽 10 🔽 per pagina                                                                                                    |                   |        | - 8 di 8 |
| Riferimenti totali:10 Richieste totali: 8                                       | A world of science (Online)     titolo Rivistat.libro     au                                                                                                    | utore TA<br>re 20 |        | 00       |
| In Attesa: 3 (di cui 8 in attesa di accettazione costo Fuori NILDE)<br>Evase: 2 | Acqua & aria [1982]<br>Titolo                                                                                                    | re 19             | 999    | 0        |
| Inevase: 3                                                                      | II futuro del disegno con il BIM per ingegneri e architetti 00se                                                                                                    | o A. 20           | 012    |          |
|                                                                                 | Rainfall-runoff simulation and flood dynamic monitoring based on CHIRPS and MODIS-ET                                                                                                    | C 20              | 020    | 0        |
|                                                                                 | Journal of Chromatography A     Quantification of poisons for Ziegler Natta catalysts and effects on the production of     polypropylene by gas chromatographic with simultaneous detection. Pulsed discharge helium     ionization, mass spectrometry and flame ionization. | ndez 20           | 020    | 0        |
|                                                                                 | Le Scienze<br>Titolo                                                                                                    | re 20             | 018    | 0        |
|                                                                                 | Nature photonics (Online)     Titolo                                                                                                    | re 20             | 014    | 0        |
|                                                                                 | Scuola insieme<br>Titolo                                                                                                    | re 20             | 800    |          |
|                                                                                 |                                                                                                    |                   | 1-     | - 8 di 8 |

Università degli Studi della Campania Luigi Vanvitelli Viale A. Lincoln 5 81100 Caserta

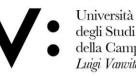

Università degli Studi della Campania *Luigi Vanvitelli*  Centro di Servizio del Sistema Bibliotecario di Ateneo

Ufficio Biblioteca del Dipartimento di Giurisprudenza

Mod.82

#### Benvenuto Utente

| Il mio account                              | Modifica | La mia biblioteca                                            |
|---------------------------------------------|----------|--------------------------------------------------------------|
| Username:                                   |          | Biblioteca: Biblic                                           |
| Password: ••••••                            |          | 111-111                                                      |
| Nome: Utente                                |          | ATTENZIONE: Servizio DD sospeso dal 0000-00-00 al 0000-00-00 |
| Cognome:                                    |          | Referente del servizio di DD:                                |
| Qualifica:                                  |          |                                                              |
| Dipartimento / Istituto: Senza dipartimento |          |                                                              |
| Lingua preferita: it                        |          |                                                              |
| Lingua madre: it                            |          |                                                              |
|                                             | _        |                                                              |
|                                             |          |                                                              |
| <b>C</b> 051-I                              |          |                                                              |
|                                             |          |                                                              |
|                                             |          |                                                              |

#### Figure 3: Screen with the personal data menu open.

Università degli Studi della Campania Luigi Vanvitelli Viale A. Lincoln 5 81100 Caserta protocollo@pec.unicampania.it www.unicampania.it Esci 🔿

| Università<br>degli Studi<br>della Campania<br><i>Luigi Vanvitelli</i>                                                                                                    | Centro di Servizio<br>del Sistema Bibliotecario<br>di Ateneo | Ufficio Biblioteca del<br>Dipartimento di<br>Giurisprudenza | Mod.82                                                                                                    |
|----------------------------------------------------------------------------------------------------|--------------------------------------------------------------|-------------------------------------------------------------|----------------------------------------------------------------------------------------------------|
| NILDE<br>letwork Inter-Library Document Exchange                                                                                                    |                                                              |                                                             | Home   MyNILDE   Manuale d'uso   NILDE World   Contatti   Lice                                                                              |
| Benvenuto Utente                                                                                                    | dipartimento 💙 •                                             | · •                                                         | Ea<br>Biblioteca: Biblio<br>€ 111-111<br>ATTENZIONE: Servizio DD sospeso dal 0000-00-00 al 0000-00-00<br>Referente del servizio di DD:<br>☑ |
| <ul> <li>Indirizzo e-mail:</li> <li>C Telefono principale:</li> <li>D51</li> <li>C Telefono secondario:</li> <li>I Telefono secondario:</li> <li>I Telefono secondario:</li> <li>I Telefono secondario:</li> <li>Salva Annulla</li> <li>* campi obbligatori</li> </ul> |                                                              | •                                                           |                                                                                                    |

Figure 4: Edit personal data menu screen with editable fields.

Università degli Studi della Campania Luigi Vanvitelli Viale A. Lincoln 5 81100 Caserta

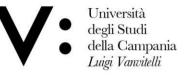

.

Centro di Servizio del Sistema Bibliotecario di Ateneo

Ufficio Biblioteca del Dipartimento di Giurisprudenza Mod.82

### How to make an application

You can insert a new reference in the bibliography by clicking on Insert New. Then select the document type. The fields to be completed vary depending on the type of document

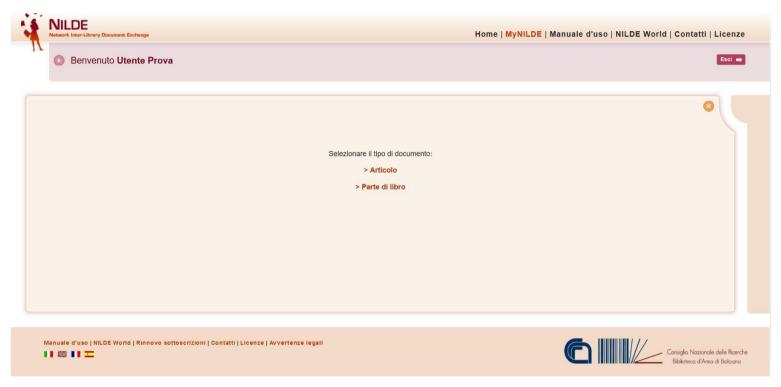

Figure 5: Inserting or requesting a new document: selecting the type of document to be inserted or requested

Università degli Studi della Campania Luigi Vanvitelli Viale A. Lincoln 5 81100 Caserta

| <ul> <li>Università<br/>degli Studi</li> <li>della Campania<br/>Luigi Vanvitelli</li> </ul> | Centro di Servizio<br>del Sistema Bibliotecario<br>di Ateneo | Ufficio Biblioteca del<br>Dipartimento di<br>Giurisprudenza | Mod.82                                      |                        |
|---------------------------------------------------------------------------------------------|--------------------------------------------------------------|-------------------------------------------------------------|---------------------------------------------|------------------------|
| NILDE<br>Network Inter-Library Document Exchan                                              | Qe                                                           |                                                             | Home   MyNILDE   Manuale d'uso   NILDE Worl | d   Contatti   Licenze |
| Benvenuto Utente                                                                            | Prova                                                        |                                                             |                                             | Esci 🔿                 |
| Articolo<br>Titolo Rivista/Libro:<br>Titolo articolo/sezione:                               |                                                              |                                                             |                                             | *                      |
| Autore:                                                                                     | Altr                                                         | i autori:                                                   |                                             |                        |
| Anno: Volume: Abstract:                                                                     | Fascicolo: Pag. iniziale: P                                  | ag. finale:                                                 |                                             |                        |
| DOI: 10. / ISSN:                                                                            | : Editore: Luogo di e                                        | dizione: SID: PMIC                                          | Publiced 17                                 |                        |

Figure 6: Inserting or requesting a new document: filling in the descriptive fields of an Article

Viale A. Lincoln 5 81100 Caserta

| •   | Università<br>degli Studi<br>della Campania<br><i>Luigi Vanvitelli</i> | Centro di Servizio<br>del Sistema Bibliotecario<br>di Ateneo | Ufficio Biblioteca del<br>Dipartimento di<br>Giurisprudenza | Mod.82                                            |                   |
|-----|------------------------------------------------------------------------|--------------------------------------------------------------|-------------------------------------------------------------|---------------------------------------------------|-------------------|
| -   | NILDE<br>Network Inter-Library Document Exchange                       |                                                              |                                                             | Home   MyNILDE   Manuale d'uso   NILDE World   Co | ontatti   Licenze |
| 1.6 | Benvenuto Utente Prova                                                 | I                                                            |                                                             |                                                   | Esci 🔿            |
|     | arte di libro<br>Titolo Rivista/Libro:<br>Titolo articolo/sezione:     |                                                              |                                                             | *                                                 | 8                 |
|     | Autore:<br>Anno: Volume: Pag. in                                       | Altr                                                         | ri autori:                                                  |                                                   |                   |
|     | Abstract:                                                              |                                                              |                                                             |                                                   |                   |
|     | DOI: 10. / Editore:                                                    | Luogo di edizione:                                           | ISBN: SID: P                                                | MID:                                              |                   |

Figure 7: Entering or requesting a new document: filling in the descriptive fields of a Part or Book Chapter

The more detailed a request is, the easier and faster it will be to find the document!

You must always fill in the Journal/Book Title, Article/Section Title, Author, Year, Start and End Page.

Università degli Studi della Campania Luigi Vanvitelli Viale A. Lincoln 5 81100 Caserta protocollo@pec.unicampania.it www.unicampania.it

| Dadi aggluntivi         Note personali         Collocazione:         URL:         File sul proprio disco:         Slogla.         Note per la biblioteca:         Sli informa che la fornitura dell'articolo ha un costo filsso di 2.00 €         Net caso in cui la biblioteca devesse sostenere dei costi aggiuntivi per la tornitura del documento:         VORRE I CHE MVENSE COMMINGATO Importo prima di decidare in cui la biblioteca dovesse sostenere dei costi aggiuntivo prima di decidare in cui la biblioteca dovesse sostenere dei costi aggiuntivo prima di decidare in cui la biblioteca dovesse sostenere dei costi aggiuntivo prima di decidare in cui la biblioteca dovesse sostenere dei costi aggiuntivo prima di decidare in cui la biblioteca dovesse sostenere dei costi aggiunto prima di decidare in cui la biblioteca dovesse sostenere dei costi aggiuntivo prima di decidare in cui la biblioteca dovesse sostenere dei costi aggiunto prima di decidare in cui la biblioteca dovesse sostenere dei costi aggiunto prima di decidare in cui la biblioteca dovesse sostenere dei costi aggiunto prima di decidare in cui la biblioteca dovesse sostenere dei costi aggiunto prima di decidare in cui la biblioteca dovesse sostenere dei costi aggiunto prima di decidare in cui aggiunto di decidare in cui de dovesse sostenere dei costi aggiunto prima di decidare in cui aggiunto di decidare in cui la biblioteca dovesse sostenere dei costi aggiunto di decidare in cui decidare in cui decidare i | <ul> <li>Università<br/>degli Studi</li> <li>della Campania<br/>Luigi Vanvitelli</li> </ul> | Centro di Servizio<br>del Sistema Bibliotecario<br>di Ateneo | Ufficio Biblioteca del<br>Dipartimento di<br>Giurisprudenza  | Mod.82                                                                                                    |                                |
|----------------------------------------------------------------------------------------------------|---------------------------------------------------------------------------------------------|--------------------------------------------------------------|--------------------------------------------------------------|----------------------------------------------------------------------------------------------------|--------------------------------|
| Note personali       Note collocazione         Collocazione:       URL:         File sul proprio disco:       Stiglia Nessun file selezionato.    * campi obbligatori          Note per la biblioteca:       Sti informa che la fornitura dell'articolo ha un costo fisso di 2.00 €             Nel caso in cui la biblioteca devesses esstenere dei costi aggiuntivi per la fornitura del documento:         VORREI CIEL MUNITASE CONUNICATO Timporto prima di decidere:         VORREI CIEL MUNITASE CONUNICATO Timporto prima di decidere:         MOI ACCETTO alcun costo aggiunivo                                                                                                    | Dati anniuntivi                                                                             |                                                              |                                                              |                                                                                                    |                                |
| Note per la biblioteca:<br>Si informa che la fornitura dell'articolo ha un costo fisso di 2.00 €<br>Nel caso in cui la biblioteca dovesse sostenere dei costi aggiuntivi per la fornitura del documento<br>da adebitare a la docitare a la dociderento<br>VORREI CHE MI VENISSE COMUNICATO l'inoporto prima di decidere] ><br>VORREI CHE MI VENISSE COMUNICATO l'importo prima di decidere] ><br>NON ACCETTO alcun costo aggiuntivo                                                                                                    |                                                                                             |                                                              | Collocazione:                                                | ionato.                                                                                                    |                                |
| Nel caso in cui la biblioteca dovesse sostenere dei costi aggiuntivi per la fornitura del documento da addebitare a lei o al suo istituto/dipartimento:         VORREI CHE MI VENISSE COMUNICATO l'importo prima di decidere v         VORREI CHE MI VENISSE COMUNICATO l'importo prima di decidere v         NON ACCETTO alcun costo aggiuntivo                                                                                                    | * campi obbligatori                                                                         |                                                              |                                                              | Note per la l                                                                                                    | viblioteca:                    |
|                                                                                                    | V Salva                                                                                     |                                                              | Nel caso in cui la biblioteca dovesse<br>VORR<br>VORI<br>NON | e sostenere dei costi aggiuntivi per la fornitura dei do<br>da addebitare a lei o al suo istituto/dipa<br>El CHE MI VENISSE COMUNICATO l'importo prima di decid<br>REI CHE MI VENISSE COMUNICATO l'importo prima di decid<br>ACCETTO alcun costo aggiuntivo | cumento<br>trimento:<br>re ∨ * |

Figure 8: Entering or requesting a new document: Detail of additional data to be completed in case of a request to the library.

Università degli Studi della Campania Luigi Vanvitelli Viale A. Lincoln 5 81100 Caserta protocollo@pec.unicampania.it www.unicampania.it

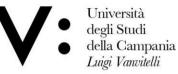

Ufficio Biblioteca del ario Dipartimento di Giurisprudenza Mod.82

It is also recommended to enter ISSN of the journal and ISBN of the book.

The user, when submitting the request, has the option of informing his or her library of the intention to incur any additional costs for the retrieval of the material outside the NILDE network.

#### There are 3 options:

- 1. I WOULD LIKE TO BE INFORMED of the amount before deciding;
- 2. I DO NOT ACCEPT any additional costs;
- 3. I ACCEPT any additional cost.

If the library has to charge for the document, the user will receive an email specifying the amount of the additional cost and giving the user the possibility to accept or refuse the conditions proposed by the library.

#### NB

It is not necessary to make this notification as the library only provides this service free of charge.

Only bibliographic data and library notes are transmitted in the event of a request. To save the reference in your bibliography, simply click the Save button.

Please note: if you save, the request will not be sent, but you can request the document at a later date.

If, on the other hand, you wish to forward the request to your library, click on Request.

In both cases, you can view the reference in the Reference Manager.

To request a saved document, click on the reference to view it in detail and, on the left-hand side at the bottom, click on Request.

| Università degli Studi | Viale A. Lincoln 5 | protocollo@pec.unicampania.it |
|------------------------|--------------------|-------------------------------|
| della Campania         | 81100 Caserta      | www.unicampania.it            |
| Luigi Vanvitelli       |                    |                               |

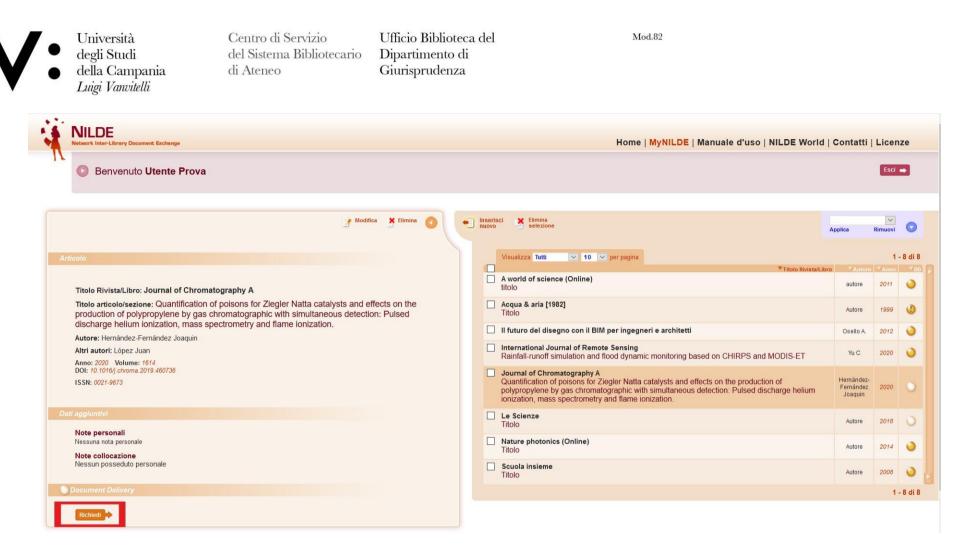

Figure 9: NILDE User Personal Area with details of the open bibliographic reference to be requested by clicking on 'Request'.

Università degli Studi della Campania Luigi Vanvitelli Viale A. Lincoln 5 81100 Caserta protocollo@pec.unicampania.it www.unicampania.it

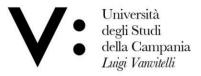

Ufficio Biblioteca del Dipartimento di Giurisprudenza Mod.82

### **Request Status**

The status of the request is visible through three types of traffic lights:

- 1. Yellow traffic light: the request is being processed;
- 2. Red traffic light: the request is pending;
- 3. Green traffic light: the request has been dealt with. In this case, the library informs the user how the document will be delivered.

| -    | NILDE<br>Network Inter-Library Document Exchange                                                                                                |       |               | Home   MyNILDE   Manuale d'uso   NILDE World                                                                                                    | Contatti                           | Licen          | IZe      |
|------|----------------------------------------------------------------------------------------------------|-------|---------------|----------------------------------------------------------------------------------------------------|------------------------------------|----------------|----------|
| 1    | Benvenuto Utente Prova                                                                                                    |       |               |                                                                                                    |                                    | Esci           | 3        |
|      | Modifice 💥 Elimina 🕢                                                                                                    | E In: | seris<br>iovo |                                                                                                    | upplica                            | [∨]<br>Rimuovi | 0        |
| F    | arte di libro                                                                                                    |       |               | Visualizza Tutti V 10 V per pagina Titolo Rivistal'Libro A world of science (Online)                                                                                                    | * Autore<br>autore                 |                | - 8 di 8 |
|      | Titolo Rivista/Libro: II futuro del disegno con il BIM per ingegneri e architetti Autore: Osello A. Anno: 2012 Pag. iniziale: 1 Pag. finale: 10 |       |               | titolo Acqua & aria [1982] Titolo                                                                                                    | Autore                             | 1999           | 0        |
| Dati | ati aggiuntivi                                                                                                    |       |               | Il futuro del disegno con il BIM per ingegneri e architetti<br>International Journal of Remote Sensing                                                                                                    | Osello A.<br>Yu C                  | 2012           | •        |
|      | Note personali<br>Nessuna nota personale<br>Note collocazione<br>Nessun posseduto personale                                                     |       | _             | Rainfall-runoff simulation and flood dynamic monitoring based on CHIRPS and MODIS-ET Journal of Chromatography A Quantification of poisons for Ziegler Natta catalysts and effects on the production of polypropylene by gas chromatographic with simultaneous detection: Pulsed discharge helium ionization, mass spectrometry and flame ionization. | Hernández-<br>Fernández<br>Joaquin | 2020           | 0        |
|      | Document Delivery                                                                                                    |       |               | Le Scienze<br>Títolo                                                                                                    | Autore                             | 2018           | 0        |
|      | Richiesta effettuata II: 17/12/2019 - Id? O VORREI CHE MI VENISSE COMUNICATO l'importo prima di decidere                                        |       |               | Nature photonics (Online)<br>Titolo                                                                                                    | Autore                             | 2014           | •        |
|      | Richiesta evasa il: 05/04/2020                                                                                                    |       |               | Scuola insieme<br>Titolo                                                                                                    | Autore                             | 2008           | •        |
|      |                                                                                                    |       |               |                                                                                                    |                                    | 1              | - 8 di 8 |

Figure 10: Reference manager of NILDE users with the detail of a bibliographic reference received.

Università degli Studi della Campania Luigi Vanvitelli Viale A. Lincoln 5 81100 Caserta protocollo@pec.unicampania.it www.unicampania.it